Journal of Informatics and Communications Technology (JICT)

# Penerapan Simulasi Emulated Virtual Environment – New Generation (Eve-NG)

# (Studi Kasus Di SMKN 1 Buah Dua Sumedang – SMK PK)

Nurwan Reza Fachrur Rozi<sup>#1</sup> Acep Nandang<sup>#2</sup> Aldyanto Pratama<sup>#3</sup>

Teknik Telekomunikasi*,* Institut Teknologi Telkom Jakarta Jln. Daan Mogot KM. 11 Cengkareng Jakarta Barat 11710 Indonesia

> <sup>1</sup> [nurwan@ittelkom-jkt.ac.id](mailto:nurwan@ittelkom-jkt.ac.id) <sup>2</sup> [acep@smkn1buahdua.ac.id](mailto:acep@smkn1buahdua.ac.id) <sup>3</sup> [aldyanto.pratama@moratelindo.co.id](mailto:aldyanto.pratama@moratelindo.co.id)

#### **Abstrak**

Pemahaman & Keterampilan penguasaan di teknologi telekomunikasi khususnya dibidang jaringan komputer merupakan tujuan siswa setelah lulus dari SMK TKJ. Untuk meningkatkan tingkat keterampilan diperlukannya jam terbang yang luas serta pengalaman baik implementasi di lapangan kerja. Hambatan dalam penggunaan peralatan jaringan yang relatif mahal sebagai hardware (perangkat keras) dalam proses pembelajaran maka solusinya dalam hal ini adalah dengan menggunakan software simulasi jaringan yaitu "Eve-NG". Pada penulisan ini khususnya guru/siswa di SMKN 1 Buah Dua Sumedang Jurusan TKJ akan mendapatkan penjelasan mengenai simulasi pelatihan oleh tim Pendamping SMK Pusat Keunggulan dari Institut Teknologi Telkom Jakarta tentang aplikasi EVE-NG meliputi perangkat Router Mikrotik & Switch Cisco.

**Kata Kunci :** TKJ, Simulasi VM EVE-NG, SMKN 1 Buah Dua Sumedang, SMK-Pusat Keunggulan

#### 1. PENDAHULUAN

Virtual Networking ada dua jenissoftware yaitu Network emulator dan Network simulator. Network emulator merupakan perangkat lunak yang menjalankan perangkat virtual yang sama persis dengan perangkat asli di dunia nyata. Network simulator merupakan perangkat lunak yang dapat mensimulasikan jaringan namun tidak secara nyata seperti emulator. Karena Emulator lebih real, maka data penelitian akan lebih mendekati hasil nyata jika menggunakan emulator. Adapun penulisan ini merujuk ke penelitian sebelumnya sebagai berikut :

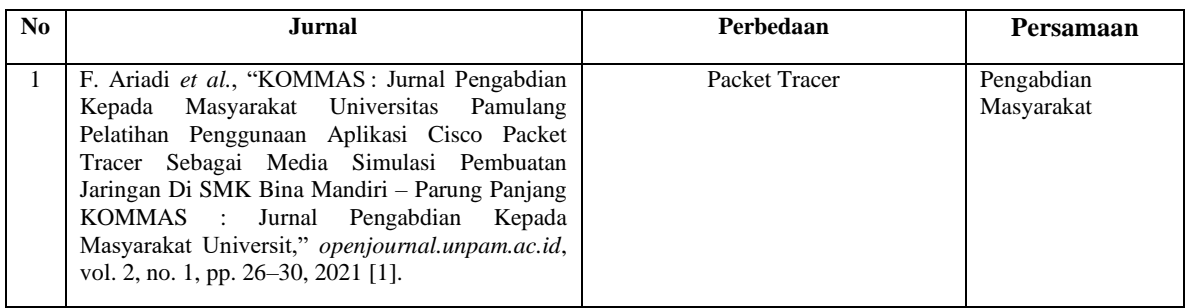

#### TABLE I REVIEW PENELITIAN SEBELUMNYA

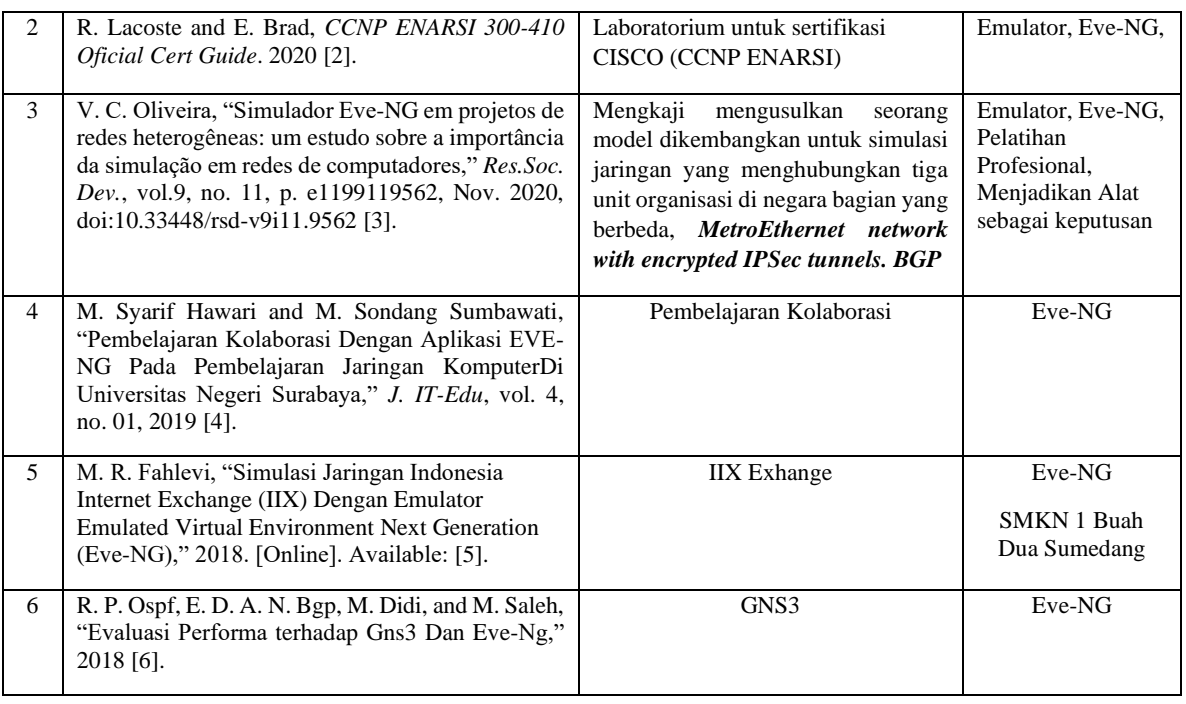

Berdasarkan latar belakang yang telah penulis jelaskan, penulis ingin mencoba untuk menerapkan virtual network emulator yang bersifat gratis yaitu Eve-NG dan mengangkat judul **"Penerapan Simulasi Emulated Virtual Environment – New Generation (Eve-NG) (Studi Kasus DI SMKN 1 BUAH DUA SUMEDANG – SMK PUSAT KEUNGGULAN)".**

#### II. TINJAUAN PUSTAKA

#### 2.1 Jaringan Komputer, Router & Switch

Jaringan komputer adalah sistem yang terdiri dari kombinasi perangkat komputasi yang dirancang untuk menghubungkan dan berbagi informasi dan sumber data dengan perangkat/komputer lainnya. [7]. Router adalah perangkat keras pada jaringan komputer yang menghubungkan jaringan yang berbeda atau jaringan yang sama untuk mengirim paket data ke tujuannya [8]. Switch dapat disebut multiport bridge karena memiliki collision dan broadcast domain sendiri dalam mengatur lalu lintas paket [9].

#### 2.2 Network Emulator

Network emulator adalah perangkat lunak yang menjalankan perangkat virtual yang sama persis dengan perangkat asli di dunia nyata. Walaupun network emulator menghabiskan resource komputer yang besar, Emulator dapat mengemulasikan network yang lebih real dibandingkan network simulator. Network emulator yang banyak digunakan untuk penelitian & pembelajaran ada empat yaitu Eve-NG, VIRL, GNS3 & CML [10].

#### III. METODE PENELITIAN

Aktivitas berlangsung pada hari Sabtu / Minggu pada 14 Oktober 2021-10 Desember 2021. Metode pelatihan kepada Guru/Siswa SMKN 1 Buah Dua Sumedang telah di berikan dengan berbagai cara antara lain : - Pengenalan jaringan MTCNA dan CCNA, - Pengenalan jaringan PT. Mora Telematika Indonesia, - Pengenalan dan deskripsi aplikasi, konfigurasi Eve-NG. Penulisan ini dilakukan dengan proses simulasi menggunakan simulator software Eve-NG, berikut adalah software yang digunakan untuk simulasi :

| N <sub>0</sub> | Daftar Software & Hardware |                                            |  |  |  |
|----------------|----------------------------|--------------------------------------------|--|--|--|
|                | <b>Aplikasi</b>            | Jenis Software                             |  |  |  |
|                | $Eve-NG$                   | $2.0.3 - 105$                              |  |  |  |
|                | Windows                    | 10 Home                                    |  |  |  |
| 3              | Laptop                     | ASUS LAPTOP-7MTCRIJR RAM 20G               |  |  |  |
|                | Workstation 16 VMware      | 11.x Virtual Maachine / Ubuntu 64 / RAM 2G |  |  |  |

TABLE II DAFTAR HARDWARE & SOFTWARE SIMULASI [11]

#### 3.1 Diagram Flowchart

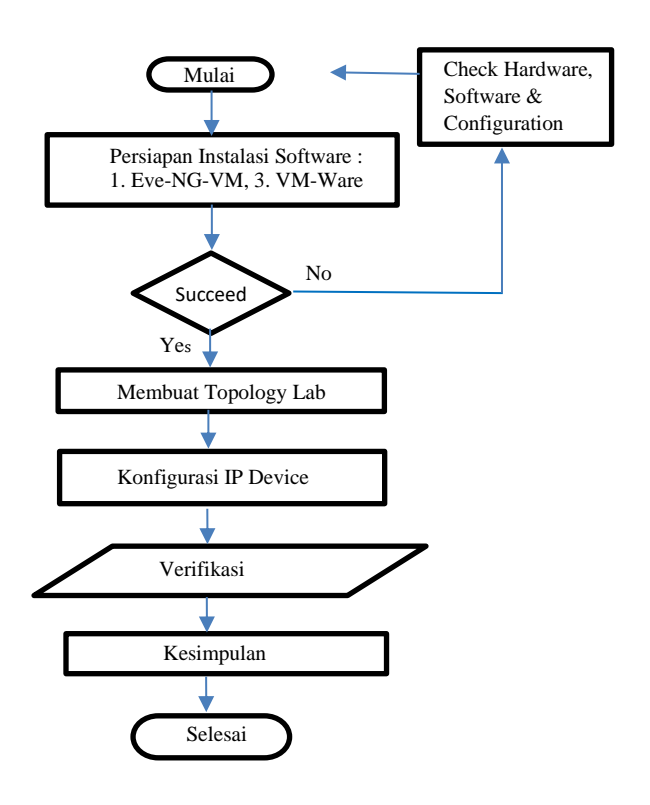

Fig. 1. Diagram Flowchart Penulisan [11]

#### IV. HASIL DAN DISKUSI

#### 4.1 EVE-NG (Emulated Virtual Environment - New Generation)

EVE-NG merupakan perangkat lunak emulasi platform multi-vendor dan multi-user gratis untuk memodelkan berbagai topologi jaringan termasuk router, switch, perangkat keamanan, workstation dan server. Emulator ini memiliki dukungan luas untuk sejumlah besar peralatan dari berbagai vendor, seperti Mikrotik, Cisco, Juniper, HP, Alcatel. Jumlah unit peralatan yang bisa dimulai hanya dibatasi oleh kemampuan perangkat keras komputer tempat emulator dibuka. EVE-NG untuk dijalankan di lingkungan yang sepenuhnya terisolasi. EVE-NG ditemukan dalam tiga versi Community, Professional, dan Learning Center. Dua versi terakhir dari Pusat Profesional dan Pembelajaran memerlukan pembelian lisensi. Versi Komunitas EVE-NG gratis, versi ini menyediakan peran admin untuk pengguna dan mendukung penangkapan Wireshark lokal, Telnet lokal, dan klien VNC. Versi komunitas lebih memakan waktu dan lebih sedikit nyaman tetapi sudah mencukupi untuk keperluan penulisan ini.

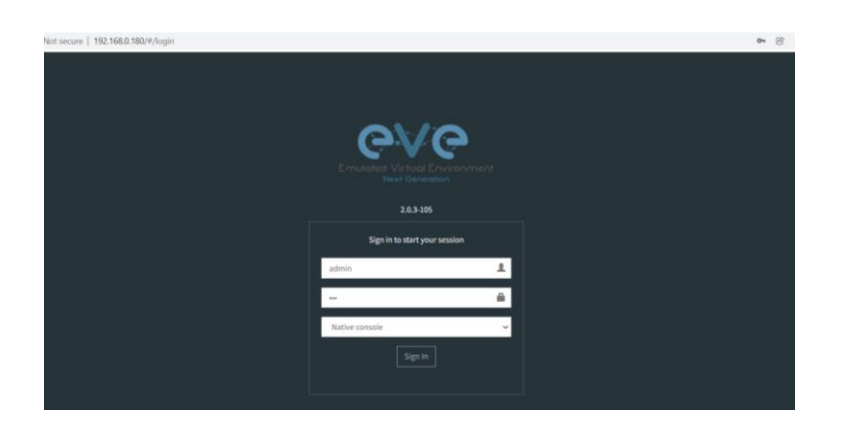

Fig. 2. Eve-NG 2.0.3-105

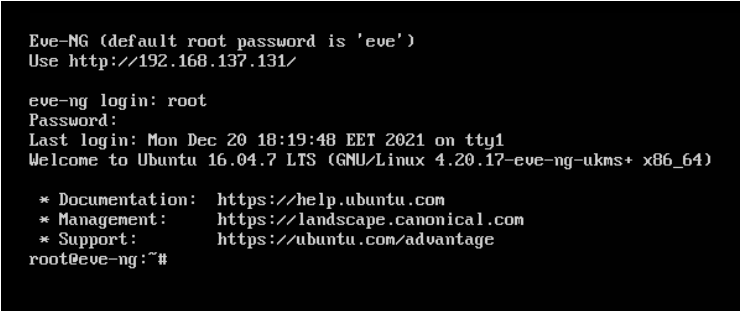

Fig. 3. Eve-NG http://192.168.137.131

4.2 Membuat Topology Jaringan

EVE-NG merupakan versi terbaru dari proyek UnetLab sebelumnya. Setelah menilai potensi masa depan dan membuat kembali platform emulasi, tim proyek Unetlab menyimpulkan bahwa platform EVE-NG yang terbaru adalah yang paling terbaik. Pada penulisan ini akan membahas konfigurasi Static Routing di Router Mikrotik.

### 4.2.1 Pembuatan Topology Eve-NG

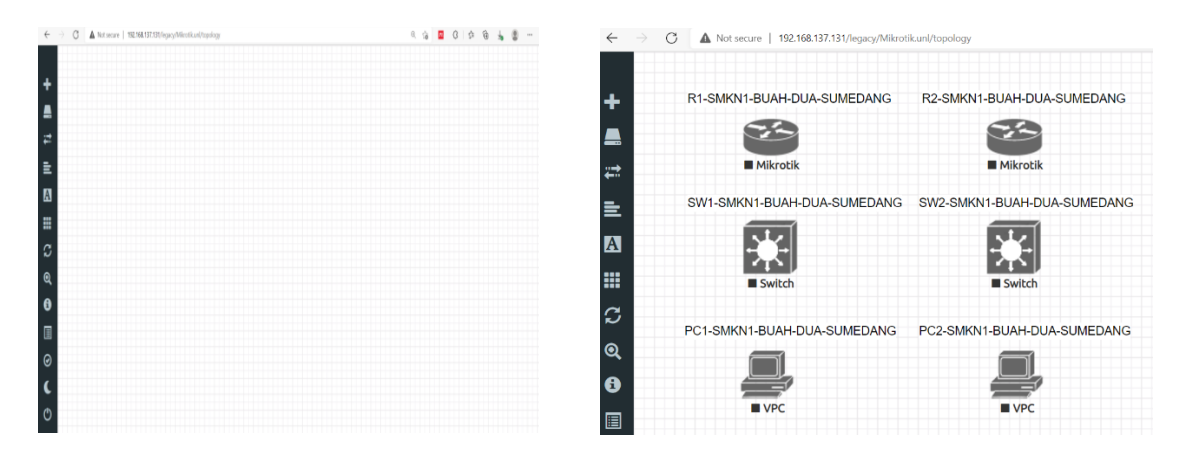

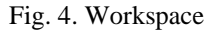

Fig. 4. Workspace Fig. 5. Pembuatan Topologi

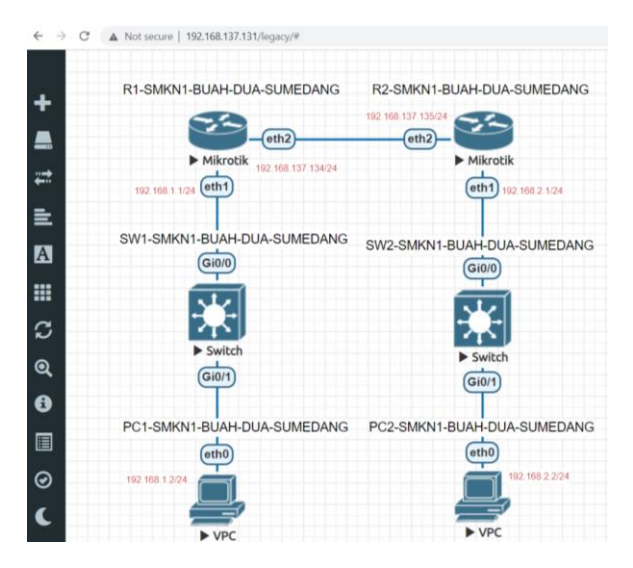

Fig. 6. Setelah dihubungkan [12] [13]

## 4.2.2 Konfigurasi IP Address Device

1. Disaat mengkonfigurasi routing static di router R1 & R2 (MikroTik) sesuai dengan topologi seperti Fig. 6 . Konfigurasi interfacenya bebas dimana saja, namun penulis membuat tabel konfigurasi interfacenya sebagai berikut :

TABLE III DAFTAR INTERFACE

| R1              | R2                 | <b>PC Client</b>                                 |
|-----------------|--------------------|--------------------------------------------------|
| $Eth1 =$        | Eth <sub>1</sub>   | $PC1-SMKN1-BUAH-DUA-SUMEDANG Client R1-Fth1 =$   |
| 192.168.137.134 | $=192.168.137.135$ | 192.168.1.2                                      |
| $Eth2 =$        | Eth2               | $PC1-SMKN1-BUAH-DUA-SUMEDANG Client R2 - Eth1 =$ |
|                 |                    |                                                  |
| 192.168.1.1     | $=192.168.2.1$     | 192.168.2.2                                      |
|                 |                    |                                                  |

Penamaan interface dimulai dari eth0 tetapi jika di Router R1 & R2 MikroTik penamaan interfacenya dimulai dari eth1. Jadi eth0 di Eve-NG = eth1 di Router R1 & R2 MikroTik

2. Konfigurasi IP Address pada router R1- SMKN1-BUAH-DUA-SUMEDANG:

[admin@Router1] > system identity set name=Router1 \admin@Router1] > ip address add address=192.168.137.134/24 interface=ether2<br>[admin@Router1] > ip address add address=192.168.137.134/24 interface=ether2

Fig. 7. Konfigurasi IP Address pada Router R1

3. Konfigurasi IP Address pada router R2- SMKN1-BUAH-DUA-SUMEDANG:

admin@Router2] > system identity set name=Router2 

Fig. 8. Konfigurasi IP Address pada Router R2

4. Konfigurasi IP Address di PC1-SMKN1-BUAH-DUA-SUMEDANG Client R1 & PC2-SMKN1-BUAH-DUA-SUMEDANG Client R2 :

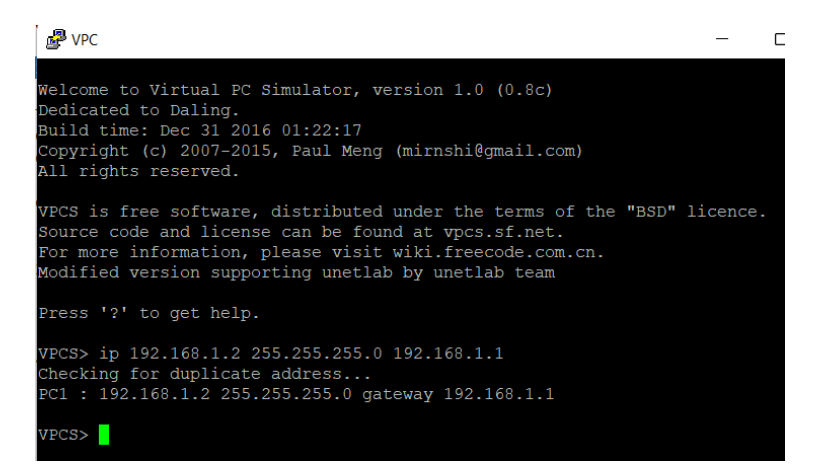

Fig. 9. Konfigurasi IP Address pada PC1-SMKN1-BUAH-DUA-SUMEDANG Client R1

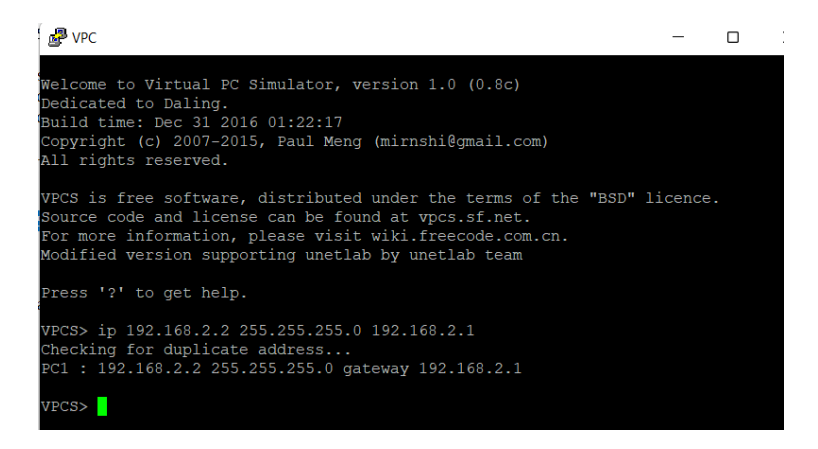

Fig. 10. Konfigurasi IP Address pada PC2-SMKN1-BUAH-DUA-SUMEDANG Client R2

5. Setelah mengkonfigurasi IP address di Router 1 & Router 2 dan PC Client 1 & PC Client 2, Langkah selanjutnya adalah membuat konfigurasi routing static di masing-masing Router.

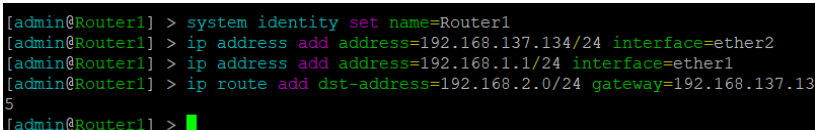

Fig. 11. Konfigurasi Routing Static di Router R1- SMKN1-BUAH-DUA-SUMEDANG

|                   | [admin@Router2] > system identity set name=Router2                                   |
|-------------------|--------------------------------------------------------------------------------------|
|                   | [admin@Router2] > ip address add address=192.168.137.135/24 interface=ether2         |
|                   | [admin@Router2] > ip address add address=192.168.2.1/24 interface=ether1             |
|                   | $[admin@Router2] > ip$ route add dst-address=192.168.1.0/24 $qateway=192.168.137.13$ |
|                   |                                                                                      |
| [admin@Router2] > |                                                                                      |

Fig. 12. Konfigurasi Routing Static di Router R2- SMKN1-BUAH-DUA-SUMEDANG

4.2.3 Verifikasi

Verifikasi dilakukan dengan ping test dari PC1-SMKN1-BUAH-DUA-SUMEDANG ke PC2- SMKN1-BUAH-DUA-SUMEDANG begitupun sebaliknyya. Apabila berhasil maka konfigurasi routing static kedua router tersebut sudah tepat dan benar dalam mengkonfigurasinya.

| <b>VPC</b>             |  |  |                                                            |  |  |  |  |
|------------------------|--|--|------------------------------------------------------------|--|--|--|--|
| VPCS> ping 192.168.2.2 |  |  |                                                            |  |  |  |  |
|                        |  |  | 84 bytes from 192.168.2.2 icmp seq=1 ttl=62 time=8.780 ms  |  |  |  |  |
|                        |  |  | 84 bytes from 192.168.2.2 icmp seq=2 ttl=62 time=10.221 ms |  |  |  |  |
|                        |  |  | 84 bytes from 192.168.2.2 icmp seq=3 ttl=62 time=8.904 ms  |  |  |  |  |
|                        |  |  | 84 bytes from 192.168.2.2 icmp seq=4 ttl=62 time=8.289 ms  |  |  |  |  |
|                        |  |  | 84 bytes from 192.168.2.2 icmp seq=5 ttl=62 time=9.261 ms  |  |  |  |  |
| VPCS:                  |  |  |                                                            |  |  |  |  |

Fig. 13. Test Ping dari PC1-SMKN1-BUAH-DUA-SUMEDANG – ke - PC2-SMKN1-BUAH-DUA-SUMEDANG  $\mathbf{r}$ 

| <b>M</b> VPC |                        |  |                                                            |  |  |  |  |  |  |
|--------------|------------------------|--|------------------------------------------------------------|--|--|--|--|--|--|
|              |                        |  |                                                            |  |  |  |  |  |  |
|              | VPCS> ping 192.168.1.2 |  |                                                            |  |  |  |  |  |  |
|              |                        |  | 84 bytes from 192.168.1.2 icmp seq=1 ttl=62 time=23.109 ms |  |  |  |  |  |  |
|              |                        |  | 84 bytes from 192.168.1.2 icmp seq=2 ttl=62 time=8.677 ms  |  |  |  |  |  |  |
|              |                        |  | 84 bytes from 192.168.1.2 icmp seq=3 ttl=62 time=8.889 ms  |  |  |  |  |  |  |
|              |                        |  | 84 bytes from 192.168.1.2 icmp seq=4 ttl=62 time=8.369 ms  |  |  |  |  |  |  |
|              |                        |  | 84 bytes from 192.168.1.2 icmp seq=5 ttl=62 time=7.837 ms  |  |  |  |  |  |  |
|              |                        |  |                                                            |  |  |  |  |  |  |
|              | VPCS>                  |  |                                                            |  |  |  |  |  |  |

Fig. 14. Test Ping dari PC2-SMKN1-BUAH-DUA-SUMEDANG – ke – PC1-SMKN1-BUAH-DUA-SUMEDANG

#### V. KESIMPULAN

- 1. Penggunaan Aplikasi Eve-NG diberikan dalam pelatihan jaringan komputer ini sangatlah membantu dalam proses pembelajaran dan pelatihan sesuai dengan rencana dan target. Dengan memberikan ilmu dan pelatihan kepada peserta yang terdiri dari Guru/Siswa SMKN 1 Buah Dua Sumedang, dimana mereka ikut serta dalam kegiatan ini dan dapat menjelaskan fungsi, fitur, manfaat dan penggunaan aplikasi Eve NG. Disampin itu Eve-NG bisa mengemulasikan & mensimulasikan berbagai multi vendor product Router diantaranya Cisco, Nokia, Mikrotik, Juniper, dan juga bisa membuat lab firewall paloalto.
- 2. Pada penggunaan Routing Static bisa membuat kinerja dari prosesor router lebih ringan karena pemrosesan telah terbagi ke masing – masing router dan selain itu juga dapat penghematan bandwidth karena disaat pertukaran paket utilisasi bandwidth menjadi terbuang.

#### DAFTAR PUSTAKA

- [1] F. Ariadi *et al.*, "KOMMAS : Jurnal Pengabdian Kepada Masyarakat Universitas Pamulang PELATIHAN Penggunaan Aplikasi Cisco Packet Tracer Sebagai Media Simulasi Pembuatan Jaringan Di SMK Bina Putra Mandiri - Parung Panjang KOMMAS : Jurnal Pengabdian Kepada Masyarakat Universit," *openjournal.unpam.ac.id*, vol. 2, no. 1, pp. 26–30, 2021.
- [2] R. Lacoste and E. Brad, *CCNP Enterprise Advanced Routing ENARSI 300-410 Official Cert Guide*. 2020.
- [3] V. C. Oliveira, "Simulador Eve-NG em projetos de redes heterogêneas: um estudo sobre a importância da simulação em redes de computadores," *Res. Soc. Dev.*, vol. 9, no. 11, p. e1199119562, Nov. 2020, doi: 10.33448/rsd-v9i11.9562.
- [4] M. Syarif Hawari and M. Sondang Sumbawati, "Pembelajaran Kolaborasi Dengan Aplikasi EVE-NG Pada Pembelajaran Jaringan KomputerDi Universitas Negeri Surabaya," *J. IT-Edu*, vol. 4, no. 01, 2019.
- [5] M. R. Fahlevi, "Simulasi Jaringan Indonesia Internet Exchange (IIX) Dengan Emulator Emulated Virtual Environment Next Generation (Eve-NG)," 2018. [Online]. Available: https://www.academia.edu/36250969/Simulasi\_Jaringan\_Indonesia\_Internet\_Exchange IIX\_Dengan\_Emulator\_Emulated\_Virtual\_Environment\_Next\_Generation\_Eve-NG.
- [6] R. P. Ospf, E. D. A. N. Bgp, M. Didi, and M. Saleh, "Evaluasi Performa Gns3 Dan Eve-Ng Terhadap," 2018.
- [7] M. A. Zaus and K. Krismadinata, "Suatu Kajian Literatur Masalah-Masalah yang Dihadapi dalam Mata Kuliah Jaringan Komputer," INVOTEK J. Inov. Vokasional dan Teknol., vol. 18, no. 2, pp. 1–8, 2018, doi: 10.24036/invotek.v18i2.263.
- [8] https://www.cisco.com/c/en\_id/products/routers/index.html
- [9] https://www.cisco.com/c/en\_id/products/switches/index.html
- [10] https://www.sciencedirect.com/topics/engineering/network-emulator
- [11] C. Packet, T. Version, S. Kasus, and T. Telkom, "Penerapan Modul Praktikum Jaringan Komunikasi Data & Komputer Berbasis," vol. 1089, pp. 1–10, 2021.
- [12] https://mikrotik.com/
- [13] https://www.monitorteknologi.com/konfigurasi-static-routing-2-router-mikrotik/